# **Foreman - Bug #4486**

## **Cannot search for an organization by name, only label**

02/27/2014 10:54 PM - Og Maciel

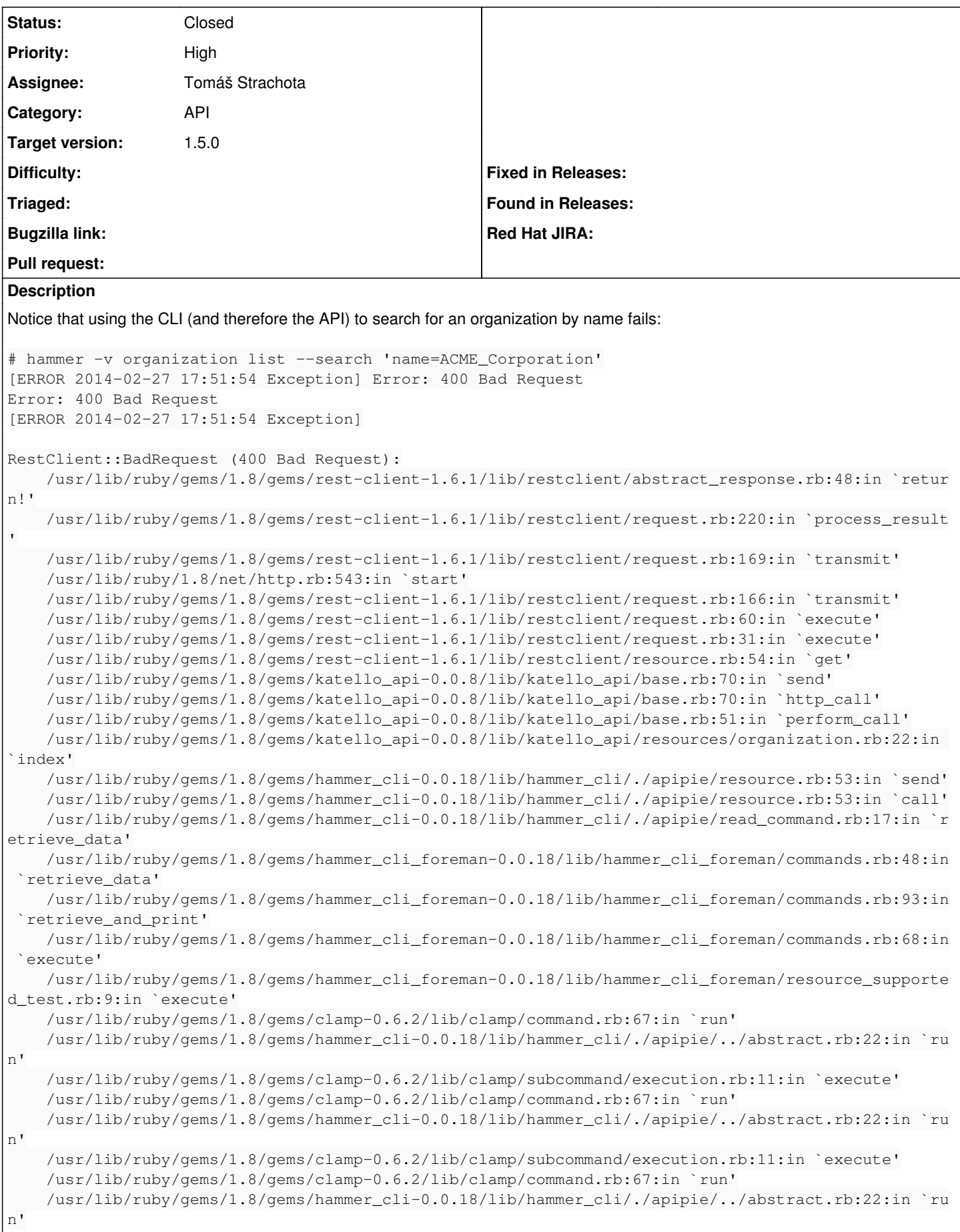

```
    /usr/lib/ruby/gems/1.8/gems/clamp-0.6.2/lib/clamp/command.rb:125:in `run'
        /usr/lib/ruby/gems/1.8/gems/hammer_cli-0.0.18/bin/hammer:61
        /usr/bin/hammer:19:in `load'
        /usr/bin/hammer:19
Logs show:
Started GET "/katello/api/organizations" for 127.0.0.1 at 2014-02-27 17:51:54 -0500
Processing by Katello::Api::V2::OrganizationsController#index as JSON
 Parameters: {"api_version"=>"v2", "organization"=>{}}
Authorized user admin(Admin User)
   Rendered /opt/rh/ruby193/root/usr/share/gems/gems/katello-1.5.0/app/views/katello/api/v2/organiz
ations/index.json.rabl within api/v2/layouts/index_layout (7.3ms)
Completed 200 OK in 73ms (Views: 8.8ms | ActiveRecord: 14.5ms)
Started GET "/katello/api/organizations?sort=&search=name%3DACME_Corporation" for 127.0.0.1 at 201
4-02-27 17:51:54 -0500
Processing by Katello::Api::V2::OrganizationsController#index as JSON
   Parameters: {"sort"=>"", "search"=>"name=ACME_Corporation", "api_version"=>"v2", "organization"=
>{ } }
Authorized user admin(Admin User)
Field 'name' not recognized for searching! (ScopedSearch::QueryNotSupported)
   Rendered api/v2/errors/param_error.json.rabl within api/v2/layouts/error_layout (0.6ms)
Completed 400 Bad Request in 58ms (Views: 1.5ms | ActiveRecord: 13.9ms)
This severely affects automation.
Related issues:
Related to Foreman - Bug #4443: Auto-completion of organization search fails ... Closed Closed 02/25/2014
```
## **Associated revisions**

#### **Revision ca276237 - 03/12/2014 09:14 AM - Tomáš Strachota**

Fixes #4486 - organization not searchable by name

## **History**

#### **#1 - 02/28/2014 08:53 AM - Dominic Cleal**

*- Related to Bug #4443: Auto-completion of organization search fails as sort column is not in result set added*

Related to Foreman - Refactor #4613: Remove duplicate scoped search definitio... **Closed 03/10/2014**

#### **#2 - 03/03/2014 05:01 PM - Tomáš Strachota**

- *Status changed from New to Assigned*
- *Assignee set to Tomáš Strachota*
- *Target version set to 1.9.0*

It makes a lot of cli commands dis-functional. I'm adding this to the sprint.

## **#3 - 03/03/2014 05:01 PM - Tomáš Strachota**

*- Related to deleted (Bug #4443: Auto-completion of organization search fails as sort column is not in result set)*

#### **#4 - 03/03/2014 05:01 PM - Tomáš Strachota**

*- Has duplicate Bug #4443: Auto-completion of organization search fails as sort column is not in result set added*

#### **#5 - 03/03/2014 05:23 PM - Tomáš Strachota**

*- Status changed from Assigned to Ready For Testing*

<https://github.com/theforeman/foreman/pull/1266>

#### **#6 - 03/04/2014 07:11 AM - Tomáš Strachota**

*- Has duplicate deleted (Bug #4443: Auto-completion of organization search fails as sort column is not in result set)*

#### **#7 - 03/04/2014 07:11 AM - Tomáš Strachota**

*- Related to Bug #4443: Auto-completion of organization search fails as sort column is not in result set added*

#### **#8 - 03/10/2014 01:49 PM - Tomáš Strachota**

*- Related to Refactor #4613: Remove duplicate scoped search definition from taxonomy models added*

#### **#9 - 03/11/2014 02:50 PM - Og Maciel**

Environment:

- apr-util-ldap-1.3.9-3.el6\_0.1.x86\_64
- candlepin-0.8.33-1.el6.noarch
- candlepin-selinux-0.8.33-1.el6.noarch
- candlepin-tomcat6-0.8.33-1.el6.noarch
- elasticsearch-0.90.10-4.el6.noarch
- foreman-1.5.0-0.develop.201403071828gite4d8817.el6.noarch
- foreman-postgresql-1.5.0-0.develop.201403071828gite4d8817.el6.noarch
- foreman-proxy-1.5.0-0.develop.201402201704gita25e7b9.el6.noarch
- foreman-release-1.5.0-0.develop.201403071828gite4d8817.el6.noarch
- foreman-selinux-1.5.0-0.develop.201402261344git2f43f94.el6.noarch
- katello-1.5.0-14.201403071827git0bda7f5.el6.noarch
- katello-apache-1.0-1.noarch
- $\bullet$  katello-ca-1.0-1.noarch
- katello-certs-tools-1.5.2-1.el6.noarch
- katello-installer-0.0.19-1.201403072013gita7ceec1.el6.noarch
- katello-repos-1.5.1-1.git.14.0868bd1.el6.noarch
- openldap-2.4.23-31.el6.x86\_64
- pulp-katello-plugins-0.2-1.el6.noarch
- pulp-nodes-common-2.3.1-1.el6.noarch
- pulp-nodes-parent-2.3.1-1.el6.noarch
- 
- pulp-puppet-plugins-2.3.1-1.el6.noarch
- pulp-rpm-plugins-2.3.1-1.el6.noarch
- pulp-selinux-2.3.1-1.el6.noarch
- pulp-server-2.3.1-1.el6.noarch
- python-ldap-2.3.10-1.el6.x86\_64
- ruby193-rubygem-ldap\_fluff-0.2.2-2.el6.noarch
- ruby193-rubygem-net-ldap-0.3.1-1.el6.noarch
- ruby193-rubygem-runcible-1.0.8-1.el6.noarch

```
robottelo: DEBUG: >>> LANG=en_US hammer -v -u admin -p changeme --output csv organization create --name='nqvEH
bLSum'
robottelo: DEBUG: <<< ['Message,Id,Name', 'Organization created,119,nqvEHbLSum', '']
robottelo: DEBUG: >>> LANG=en_US hammer -v -u admin -p changeme --output csv organization info --id='119'
robottelo: DEBUG: <<< ['Id,Name,Created at,Updated at,Label,Description', '119,nqvEHbLSum,2014/03/11 14:47:38,
2014/03/11 14:47:39,nqvEHbLSum,""', '']
robottelo: DEBUG: >>> LANG=en_US hammer -v -u admin -p changeme --output csv organization list --search='name=
"nqvEHbLSum"'
robottelo: DEBUG: <<< [ERROR 2014-03-11 10:47:48 Exception] Error: 400 Bad Request
Error: 400 Bad Request
[ERROR 2014-03-11 10:47:48 Exception]
RestClient::BadRequest (400 Bad Request):
        /usr/lib/ruby/gems/1.8/gems/rest-client-1.6.1/lib/restclient/abstract_response.rb:48:in `return!'
```

```
    /usr/lib/ruby/gems/1.8/gems/rest-client-1.6.1/lib/restclient/request.rb:220:in `process_result'
    /usr/lib/ruby/gems/1.8/gems/rest-client-1.6.1/lib/restclient/request.rb:169:in `transmit'
    /usr/lib/ruby/1.8/net/http.rb:543:in `start'
    /usr/lib/ruby/gems/1.8/gems/rest-client-1.6.1/lib/restclient/request.rb:166:in `transmit'
    /usr/lib/ruby/gems/1.8/gems/rest-client-1.6.1/lib/restclient/request.rb:60:in `execute'
    /usr/lib/ruby/gems/1.8/gems/rest-client-1.6.1/lib/restclient/request.rb:31:in `execute'
    /usr/lib/ruby/gems/1.8/gems/rest-client-1.6.1/lib/restclient/resource.rb:54:in `get'
    /usr/lib/ruby/gems/1.8/gems/katello_api-0.0.8/lib/katello_api/base.rb:70:in `send'
    /usr/lib/ruby/gems/1.8/gems/katello_api-0.0.8/lib/katello_api/base.rb:70:in `http_call'
    /usr/lib/ruby/gems/1.8/gems/katello_api-0.0.8/lib/katello_api/base.rb:51:in `perform_call'
    /usr/lib/ruby/gems/1.8/gems/katello_api-0.0.8/lib/katello_api/resources/organization.rb:22:in `index'
    /usr/lib/ruby/gems/1.8/gems/hammer_cli-0.0.18/lib/hammer_cli/./apipie/resource.rb:53:in `send'
    /usr/lib/ruby/gems/1.8/gems/hammer_cli-0.0.18/lib/hammer_cli/./apipie/resource.rb:53:in `call'
    /usr/lib/ruby/gems/1.8/gems/hammer_cli-0.0.18/lib/hammer_cli/./apipie/read_command.rb:17:in `retrieve_data
    /usr/lib/ruby/gems/1.8/gems/hammer_cli_foreman-0.0.18/lib/hammer_cli_foreman/commands.rb:48:in `retrieve_d
```
ata'

/usr/lib/ruby/gems/1.8/gems/hammer\_cli\_foreman-0.0.18/lib/hammer\_cli\_foreman/commands.rb:93:in `retrieve\_a

nd\_print' /usr/lib/ruby/gems/1.8/gems/hammer\_cli\_foreman-0.0.18/lib/hammer\_cli\_foreman/commands.rb:68:in `execute'

 /usr/lib/ruby/gems/1.8/gems/hammer\_cli\_foreman-0.0.18/lib/hammer\_cli\_foreman/resource\_supported\_test.rb:9: in `execute'

```
    /usr/lib/ruby/gems/1.8/gems/clamp-0.6.2/lib/clamp/command.rb:67:in `run'
    /usr/lib/ruby/gems/1.8/gems/hammer_cli-0.0.18/lib/hammer_cli/./apipie/../abstract.rb:22:in `run'
    /usr/lib/ruby/gems/1.8/gems/clamp-0.6.2/lib/clamp/subcommand/execution.rb:11:in `execute'
    /usr/lib/ruby/gems/1.8/gems/clamp-0.6.2/lib/clamp/command.rb:67:in `run'
    /usr/lib/ruby/gems/1.8/gems/hammer_cli-0.0.18/lib/hammer_cli/./apipie/../abstract.rb:22:in `run'
    /usr/lib/ruby/gems/1.8/gems/clamp-0.6.2/lib/clamp/subcommand/execution.rb:11:in `execute'
    /usr/lib/ruby/gems/1.8/gems/clamp-0.6.2/lib/clamp/command.rb:67:in `run'
    /usr/lib/ruby/gems/1.8/gems/hammer_cli-0.0.18/lib/hammer_cli/./apipie/../abstract.rb:22:in `run'
    /usr/lib/ruby/gems/1.8/gems/clamp-0.6.2/lib/clamp/command.rb:125:in `run'
    /usr/lib/ruby/gems/1.8/gems/hammer_cli-0.0.18/bin/hammer:61
    /usr/bin/hammer:19:in `load'
    /usr/bin/hammer:19
```
## **#10 - 03/11/2014 02:52 PM - Og Maciel**

*- Status changed from Ready For Testing to Rejected*

Rejected by QE.

## **#11 - 03/11/2014 03:07 PM - Dominic Cleal**

*- Status changed from Rejected to Ready For Testing*

This hasn't been merged - please don't close tickets.

#### **#12 - 03/12/2014 09:13 AM - Dominic Cleal**

*- translation missing: en.field\_release set to 4*

#### **#13 - 03/12/2014 09:31 AM - Anonymous**

- *Status changed from Ready For Testing to Closed*
- *% Done changed from 0 to 100*

Applied in changeset [ca276237b3456db065b5633029cc97a2bb6f185f.](https://projects.theforeman.org/projects/foreman/repository/foreman/revisions/ca276237b3456db065b5633029cc97a2bb6f185f)